# 1 CATIA

# 1.1 CATIA V6 功能简介

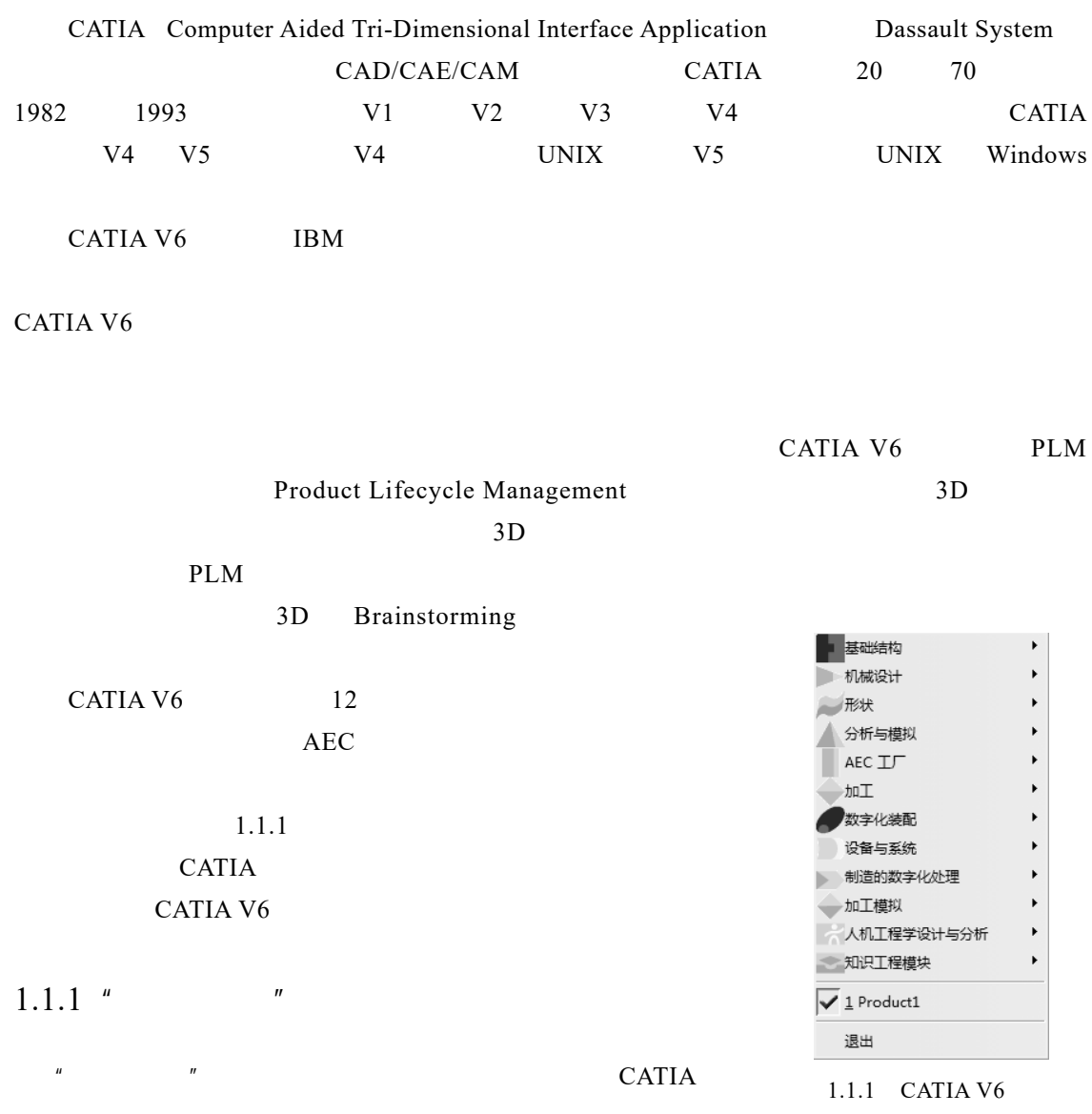

### $1.1.2$  "

# $CATIA V6$  "

 $\mathbf{u} = \mathbf{u}$ 

### $1.1.3$  "

 $CATIA$ 

### Quick Surface Reconstruction

 $\blacksquare$ 

 $\mathbb{Z}$  and  $\mathbb{Z}$  are  $\mathbb{Z}$  and  $\mathbb{Z}$  are  $\mathbb{Z}$   $\mathbb{Z}$   $\mathbb{Z}$   $\mathbb{Z}$   $\mathbb{Z}$   $\mathbb{Z}$   $\mathbb{Z}$   $\mathbb{Z}$   $\mathbb{Z}$   $\mathbb{Z}$   $\mathbb{Z}$   $\mathbb{Z}$   $\mathbb{Z}$   $\mathbb{Z}$   $\mathbb{Z}$   $\mathbb{Z}$   $\mathbb{Z}$   $\mathbb{Z}$   $\mathbb{Z}$  $\mathbf B$  example by  $\mathbf C$  and  $\mathbf C$  and  $\mathbf C$ 

# $1.1.4$  "

CATIA V6

## $1.1.5$  "  $ACE$  "

 $"$  ACE  $"$ 

"  $ACE$  "

### $1.1.6$  "

CATIA V $6$  "

 $1$ 

 $2$ 

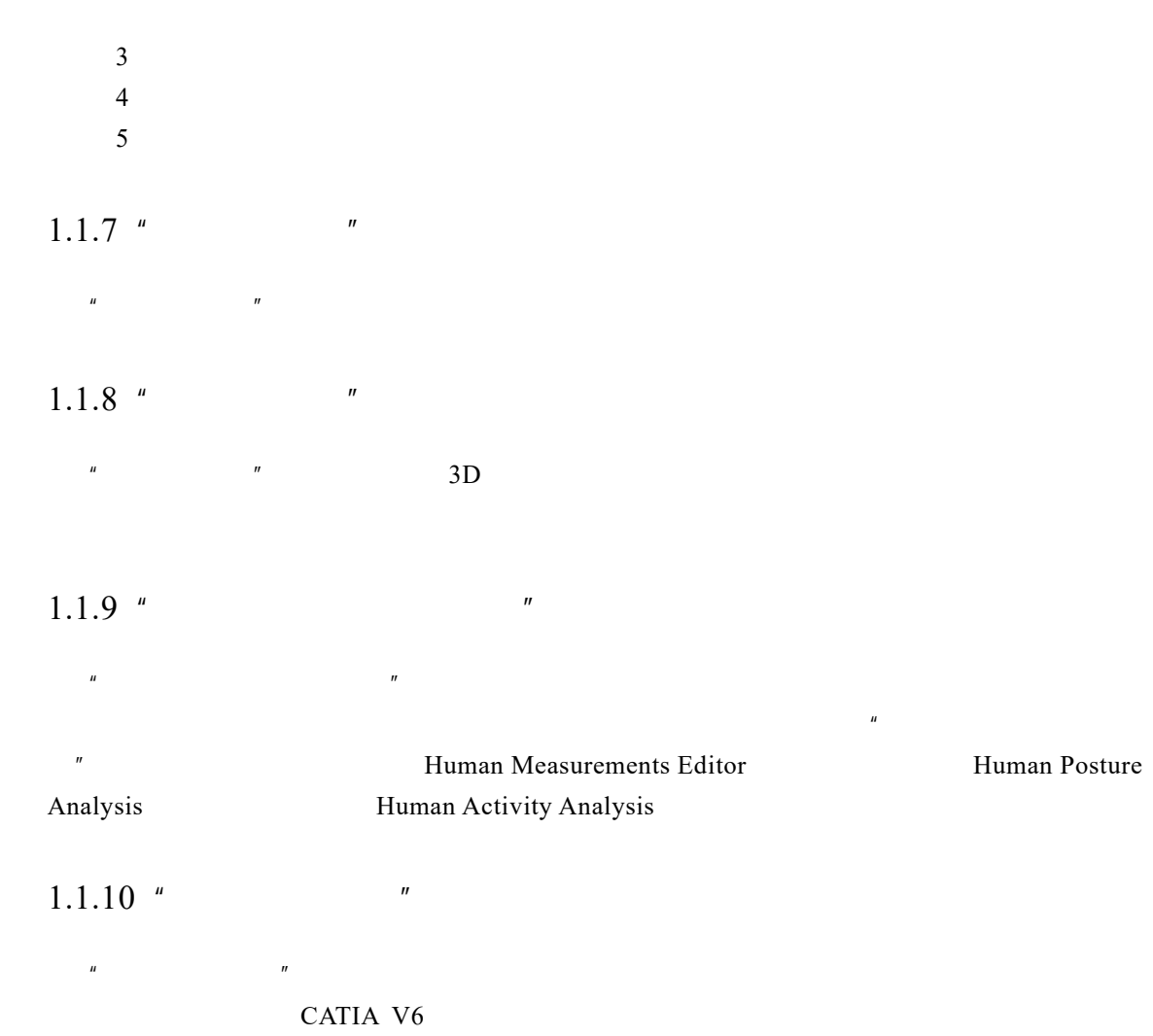

# 1.2 CATIA V6 界面介绍

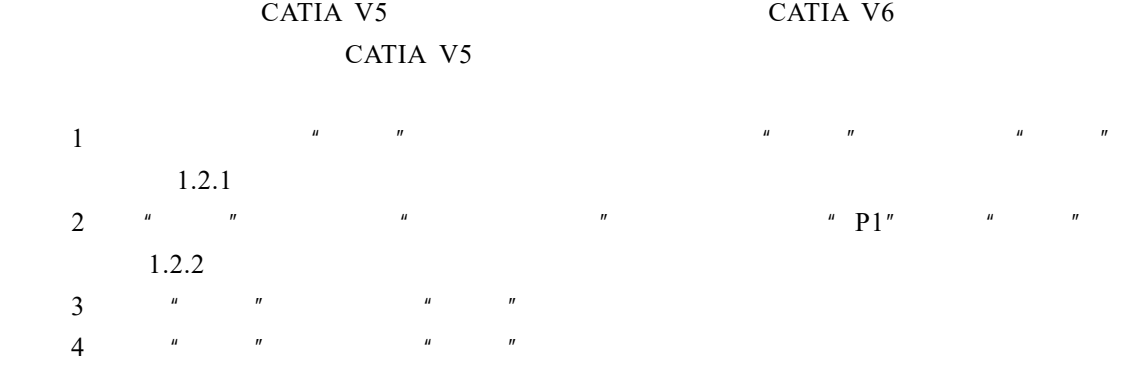

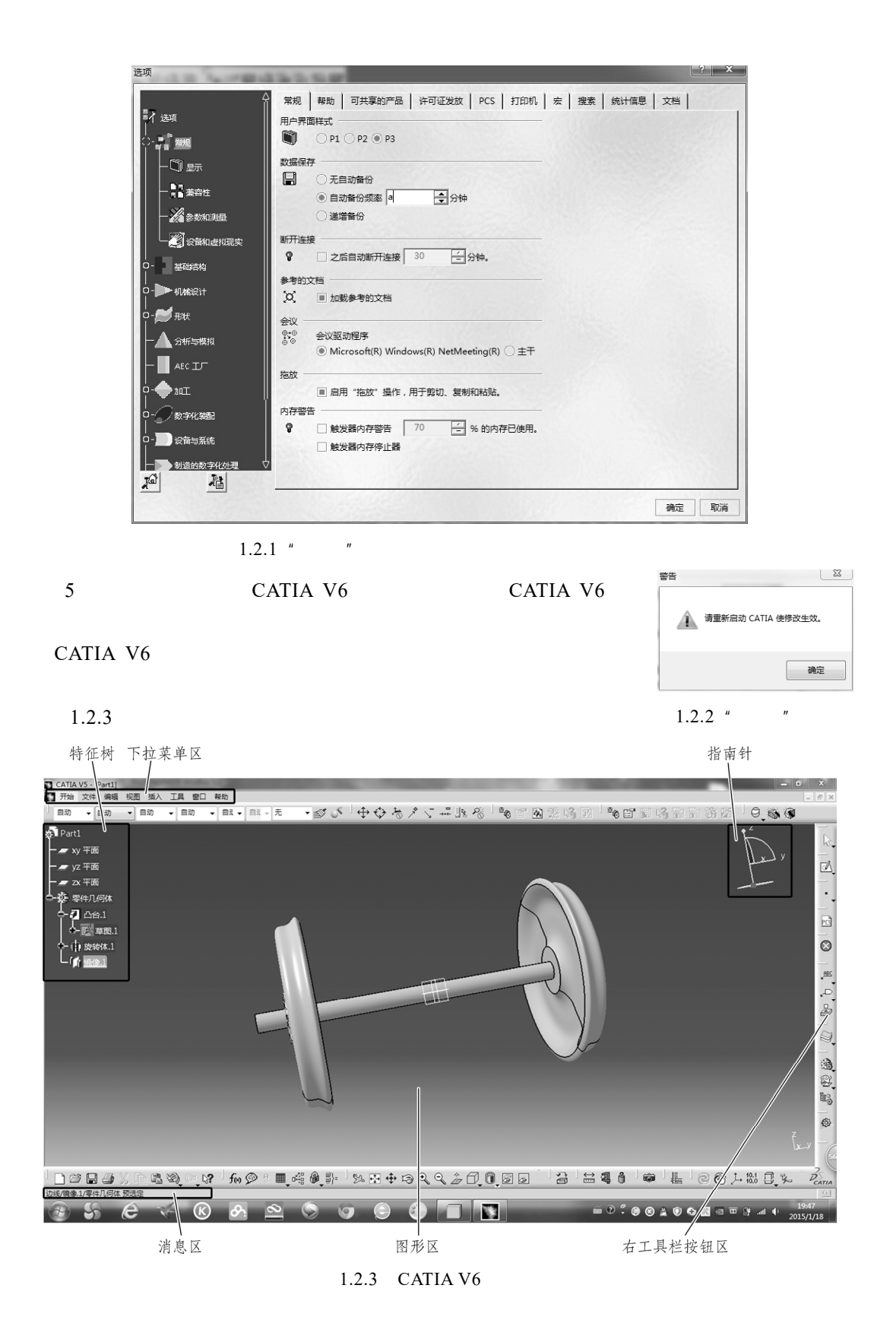

### $1.2.1$

 $\overline{H}$  explicitly the stationary  $\overline{H}$  $\mu$  , the proposition of the system of the system of the system of the system of the system of the system of the system of the system of the system of the system of the system of the system of the system of the system of  $\alpha$  and  $\beta$  and  $\gamma$  can be constructed by  $\beta$  CATIA  $V6$   $"$   $"$  $1.2.2$ CATIA V6  $1.2.3$  $1.2.4$ 

 $1.2.5$ 

 $1.2.6$ 

**CATIA V6** 

# 1.3 常用菜单简介

CATIA V6

 $\hat{H}$ 

CATIA V6

# $1.3.1$  "

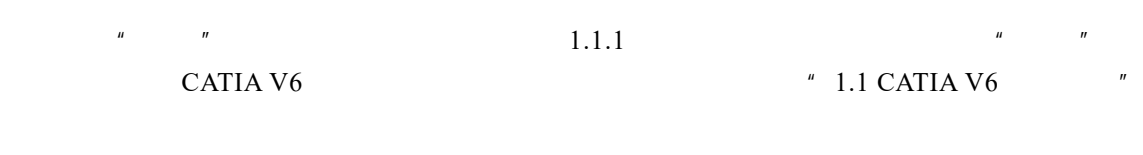

# $1.3.2$  "

 $\frac{u}{\sqrt{2}}$   $\frac{v}{\sqrt{2}}$   $\frac{1.3.1}{\sqrt{2}}$  $\overline{u}$ , and  $\overline{u}$ 

"  $\text{Ctrl}$   $\uparrow$   $\qquad$ "..."  $\frac{u}{z}$ 

# 1."新建"

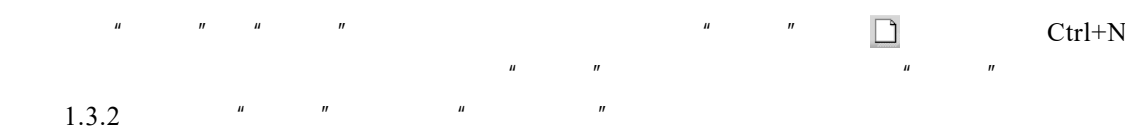

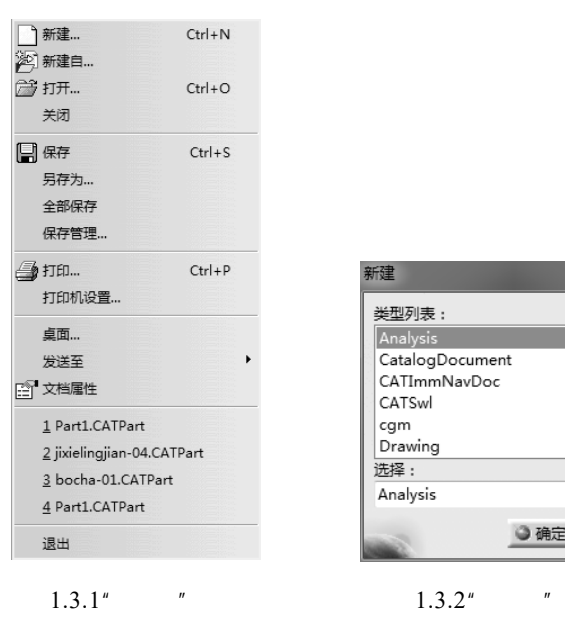

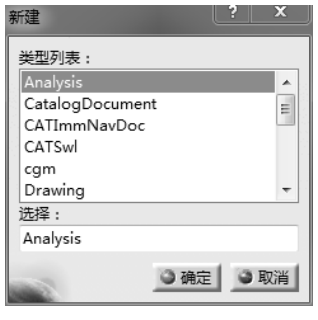

#### 2."打开"

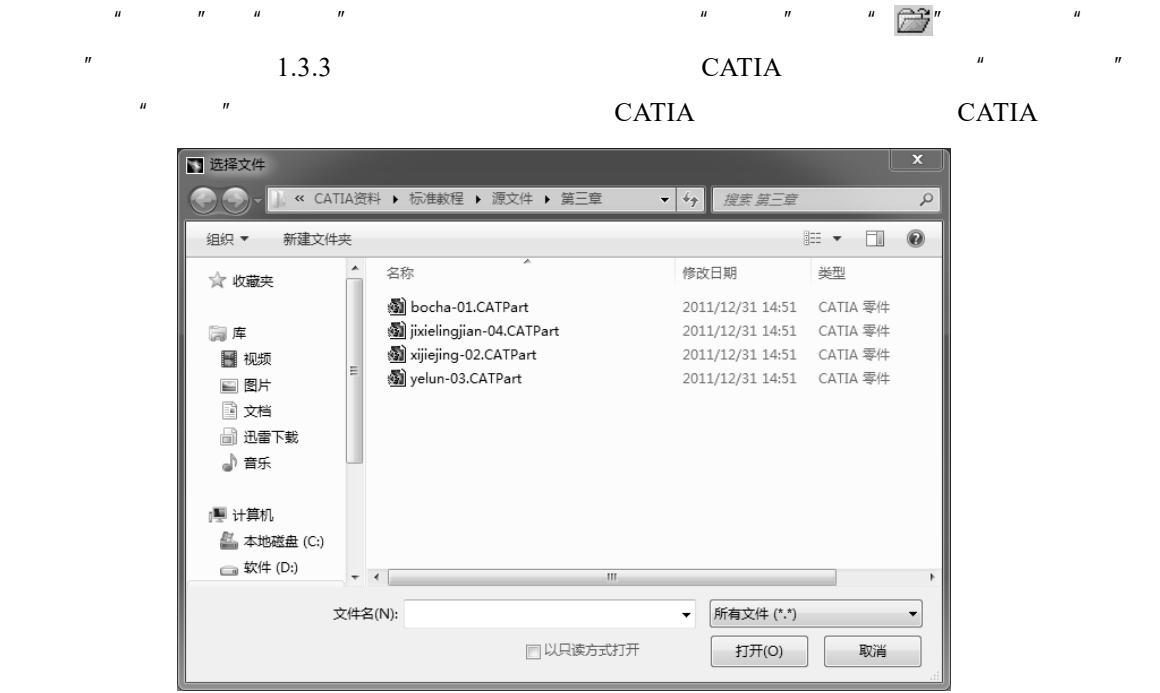

 $\mu$  , and  $\mu$  , and  $\mu$  , and  $\mu$  , and  $\mu$  , and  $\mu$  , and  $\mu$  , and  $\mu$  , and  $\mu$ 

 $\overline{\phantom{a}1.3.3}$  "

3."关闭"

 $\sqrt{n}$   $\sqrt{n}$   $\sqrt{n}$   $\sqrt{n}$   $\sqrt{n}$  CATIA

4."保存"

 $1.3.4$ 

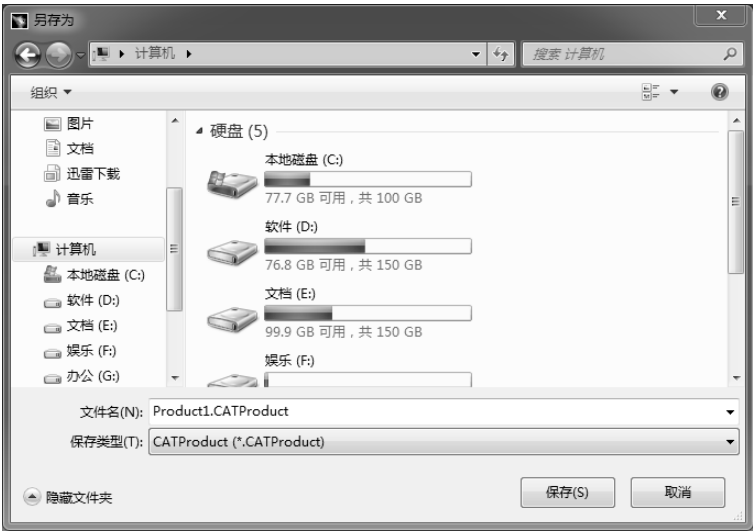

 $1.3.4$  "

### 5."另存为"

 $\mu$  , and  $\mu$  , and  $\mu$  , and  $\mu$  $\overline{n}$  a  $\overline{n}$  $H$  and  $H$  and  $H$  and  $H$  and  $H$  and  $H$  and  $H$  and  $H$  and  $H$  and  $H$  and  $H$  and  $H$  and  $H$  and  $H$  and  $H$  and  $H$  and  $H$  and  $H$  and  $H$  and  $H$  and  $H$  and  $H$  and  $H$  and  $H$  and  $H$  and  $H$  and  $H$  and  $H$  a

6."全部保存"

 $\frac{u}{\sqrt{u}}$  ,  $\frac{u}{\sqrt{u}}$  ,  $\frac{u}{\sqrt{u}}$  ,  $\frac{u}{\sqrt{u}}$  ,  $\frac{u}{\sqrt{u}}$  ,  $\frac{u}{\sqrt{u}}$  $\overline{R}$  $\mu$  and  $\eta$  $u = \frac{u}{\sqrt{u}}$  $\label{eq:4} n$  $\label{eq:4} \begin{array}{lll} \bar{u} & \bar{u} & \bar{u} \\ & \bar{u} & \bar{u} \\ & \bar{u} & \bar{u} \\ \end{array}$ 

 $\mu$  and  $\mu$ 

 $\mathbf{u}$  and  $\mathbf{u}$ 

#### 7."保存管理"

用户可以使用"保存管理"命令来使用新的文件名和新的保存路径来保存所有已经修改

 $\frac{a}{a}$  +  $\frac{a}{a}$  +  $\frac{a}{a}$  +  $\frac{a}{a}$  +  $\frac{a}{a}$  +  $\frac{a}{a}$  +  $\frac{a}{a}$  +  $\frac{a}{a}$  +  $\frac{1 \cdot 3 \cdot 5}{1 \cdot 3 \cdot 5}$ 

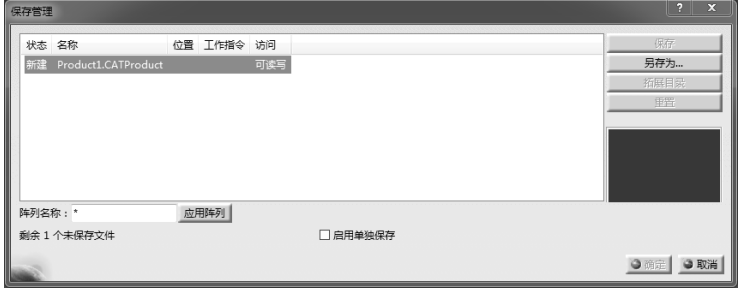

 $1.3.5$  "

# $1.3.3$  "

 $\frac{13.6}{ }$   $\frac{13.6}{ }$   $\frac{1$  $\frac{1}{2}$  , and the contract of the contract of the contract of the contract of the contract of the contract of the contract of the contract of the contract of the contract of the contract of the contract of the contract  $\mathbf{u} = -\mathbf{n}$ 

## $1.3.4$  "

 $\frac{u}{\sqrt{2}}$   $\frac{v}{\sqrt{2}}$   $\frac{1.3.7}{2}$ 

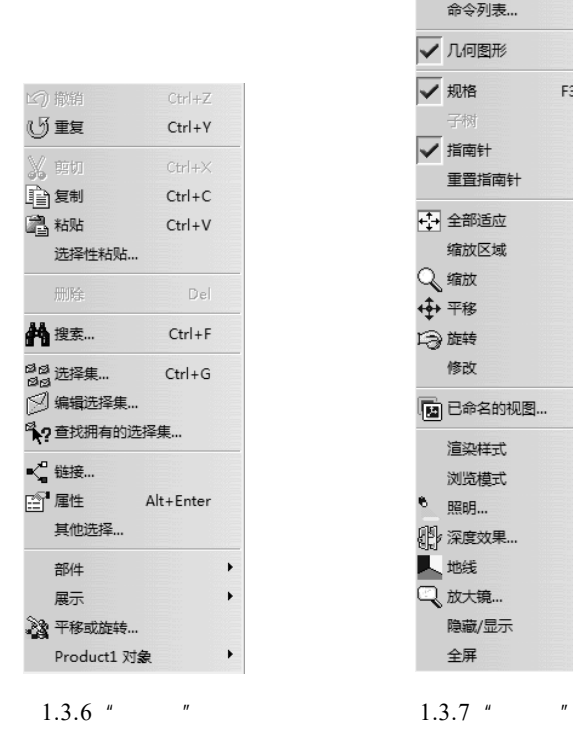

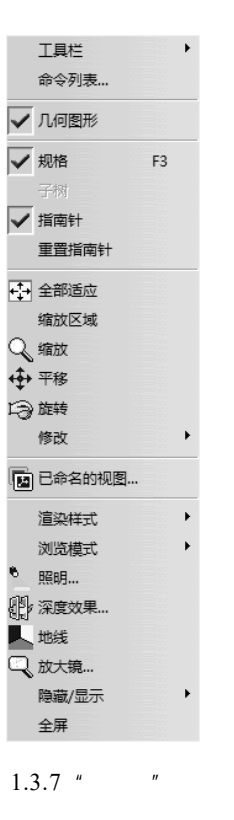

1."工具栏"

 $\mu$  and  $\mu$  and  $\mu$  and  $\mu$  and  $\mu$  and  $\mu$  $1.3.8$   $\blacksquare$ 

对于需要的工具栏,只需要单击该工具栏的名称,使其前出现" ",即表示已经打开了

#### 2. "几何图形""规格""指南针"等

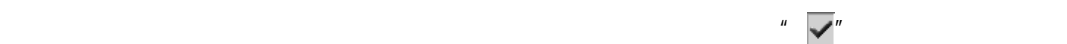